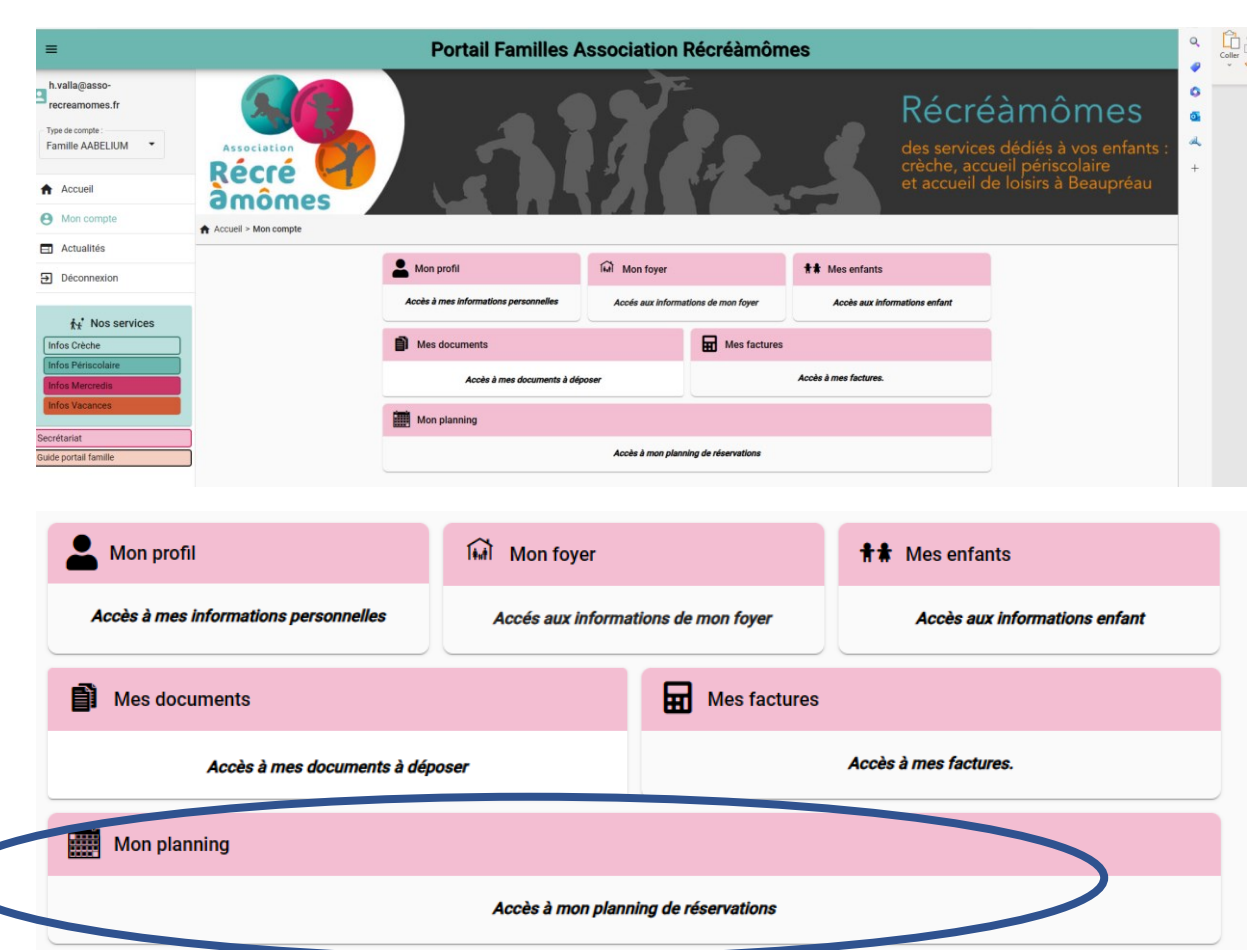

# **Comment utiliser le portail famille pour s'inscrire.**

Pour accéder aux réservations aller sur le planning

Vous ne pourrez pas faire de réservations si les informations obligatoires\* sont manquantes.

Pour compléter le formulaire manquant, il vous suffit de cliquer sur la ligne d'alerte

Une fois les informations collectées

Le planning s'affiche au mois

 $\bigg($ 

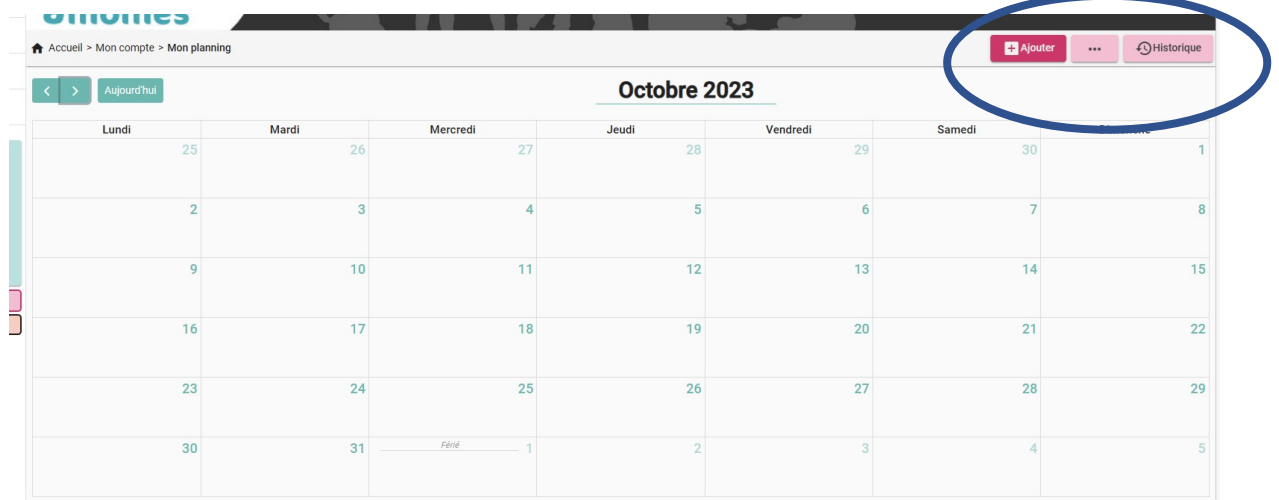

#### **1.COMMENT PARAMETRER**

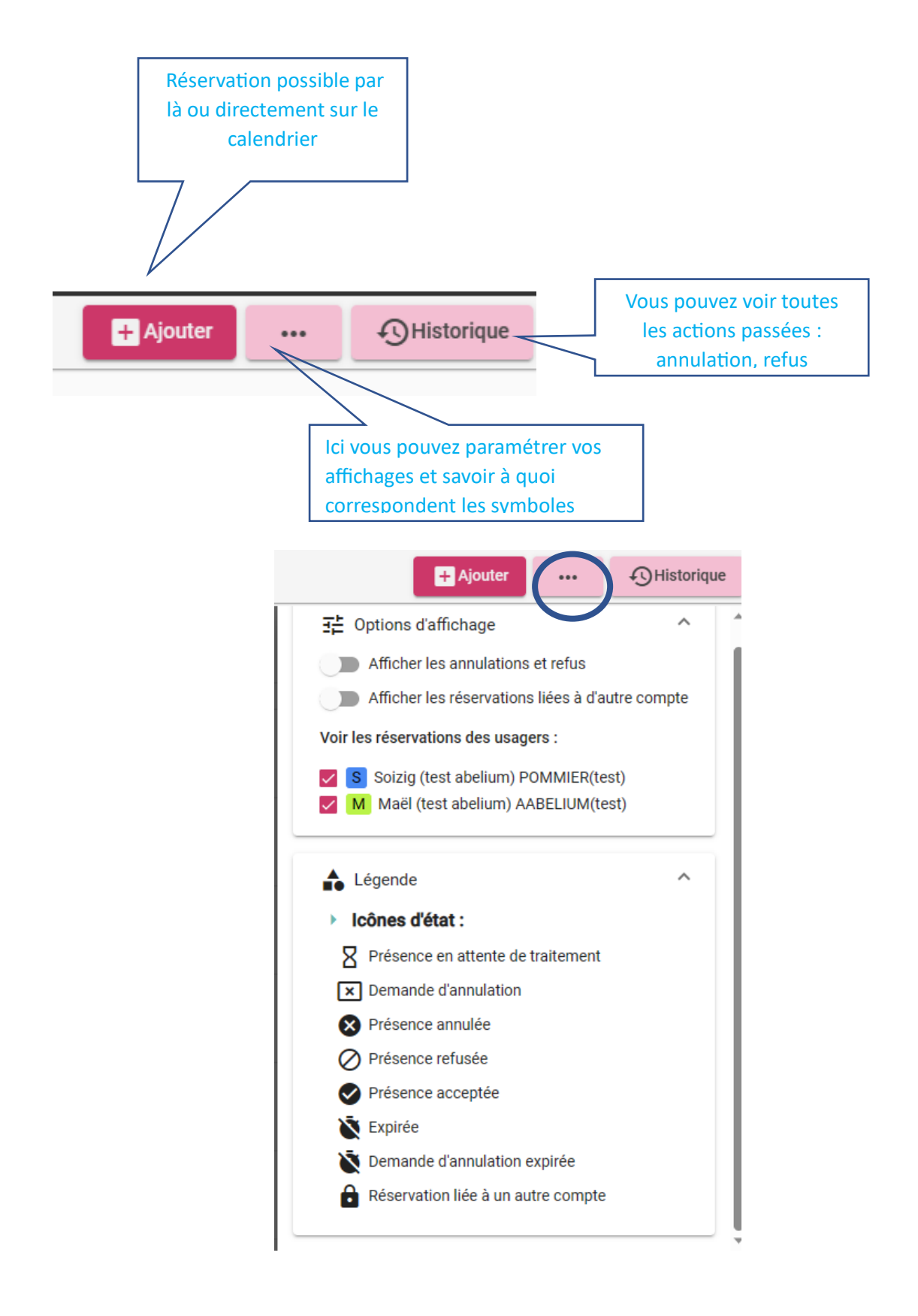

# **2.COMMENT RESERVER**

#### **Pensez à valider votre action**

# **Vous recevrez un mail de confirmation prenant bien en compte votre réservation. Sans ce mail, vous n'êtes pas allé au bout de l'action.**

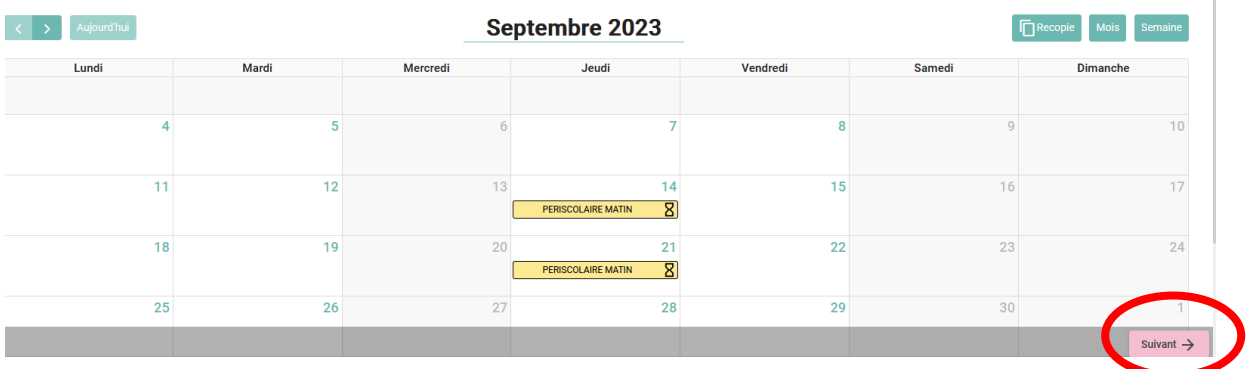

# **Une fois les réservations saisies et validés clic sur suivant**

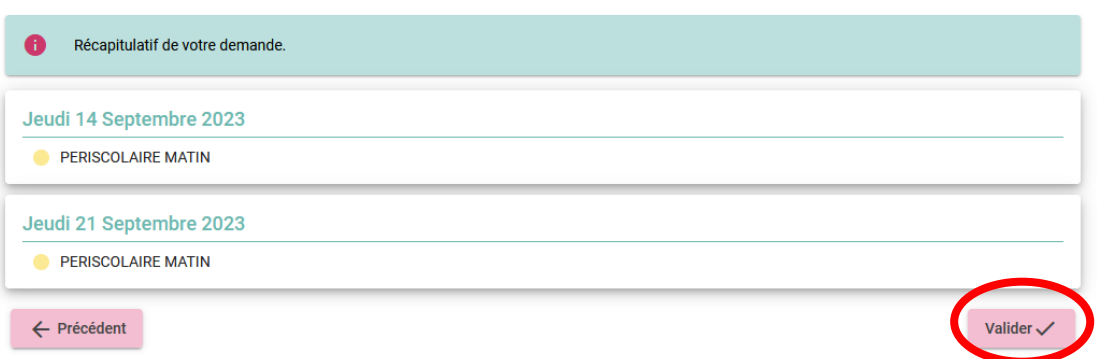

# **Valider le récap de toutes vos demandes.**

# **Vous recevez un mail de confirmation indiquant que vos réservations sont prises en compte**

#### **POUR LA PERISCOLAIRE**

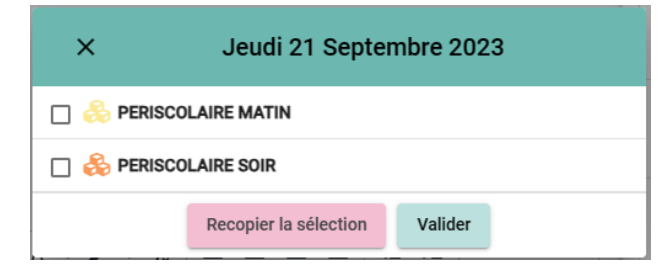

Cochez la sélection que vous souhaitez. Puis validez.

#### **POUR LE MERCREDI**

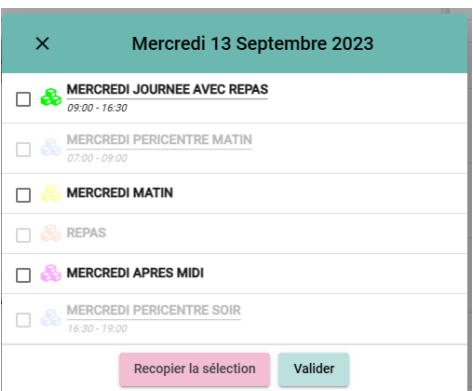

Vous pouvez réserver le péricentre uniquement si vous réserver un matin ou un après midi.

En péricentre, veuillez indiquer les horaires souhaités

## **POUR LES VACANCES**

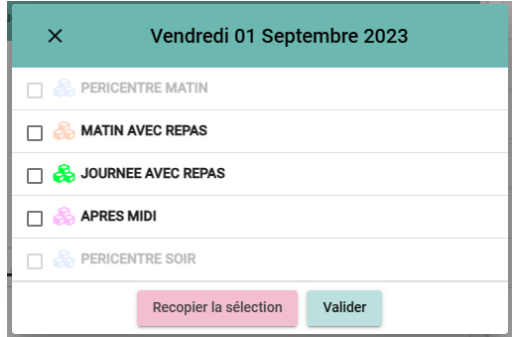

C'est le même principe. Mais les départs et arrivées se font uniquement à 13h30

## **POUR LA CRECHE**

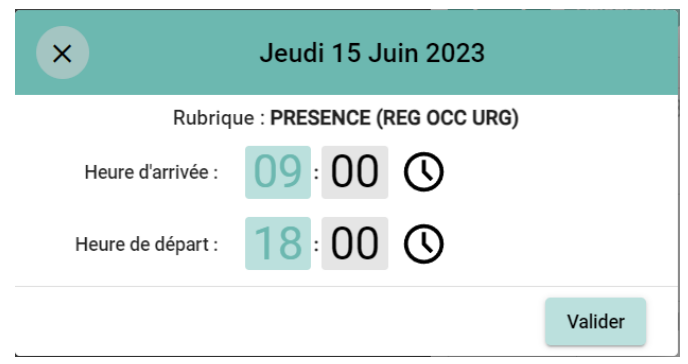

Merci de saisir les horaires d'accueil souhaités

## **3.COMMENT ANNULER**

Annuler

Pour annuler une réservation sélectionner la réservation à annuler et appuyer sur

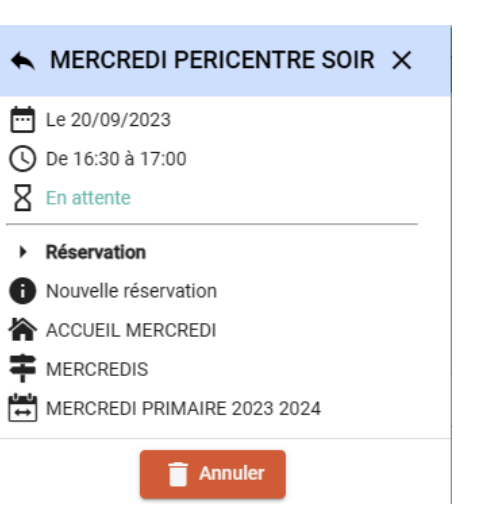

# **Vous recevrez un mail de confirmation prenant bien en compte votre réservation. Sans ce mail, vous n'êtes pas allé au bout de l'action.**

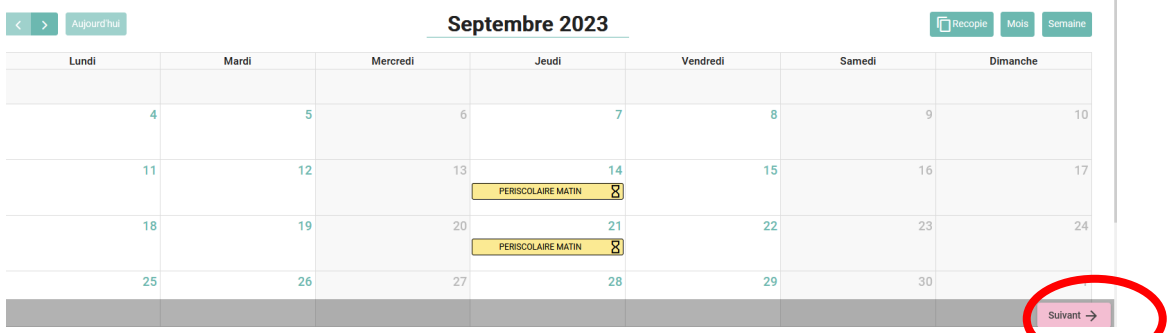

## **Une fois les réservations saisies et validés clic sur suivant**

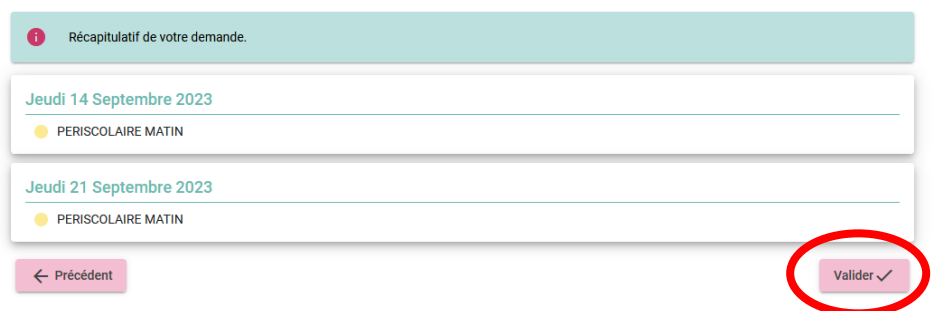

## **Valider le récap de toutes vos annulations ou modifications.**

Si vous n'avez pas accès à la période de réservation, merci de nous contacter.

SI seulement certains jours sont grisés, c'est que vous êtes hors délai pour modifier /ajouter ou annuler. Dans ce cas merci de contacter le service concerné

# **4.LA RECOPIE DE PLANNING**

Vous pouvez aussi recopier la sélection pour l'enregistrer plus rapidement dans le planning.

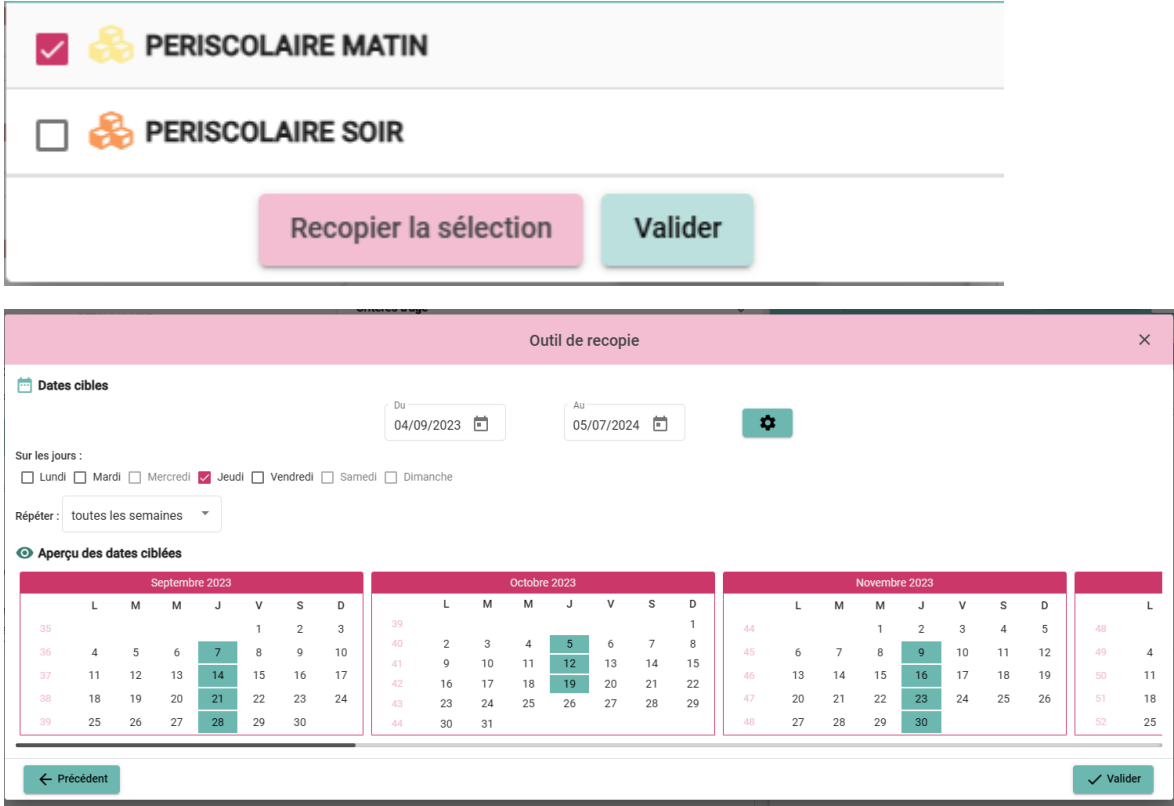

Si vous rencontrez des difficultés, nous sommes disponibles pour vous aider. Merci de contacter le secrétariat au 02.41.71.04.30